# **A DINAMIKUS GEOMETRIAI RENDSZEREK ÉS AZ ÁBRÁZOLÓ GEOMETRIA**

### **NAGYNÉ KONDOR Rita**

Debreceni Egyetem, Műszaki Kar Műszaki Alaptárgyi Tanszék 4028 Debrecen, Ótemető u. 2–4. rita@mk.unideb.hu

#### KIVONAT

A GeoGebra és egyéb Dinamikus Geometriai Rendszer segítségével készített interaktív feladatlapok használata az ábrázoló geometria oktatásának eredményességét növeli, segít a helyes fogalomrendszer kialakításában, a geometriai fogalmak megértésében és a térszemlélet fejlesztésében. A dinamikus geometriai rendszerek általános jellemzője, hogy a szerkesztés lépéseit raktározzák, s e lépéseket a bemeneti adatok változtatása után is végrehajtják.

*Kulcsszavak:* dinamikus geometria, ábrázoló geometria

### 1. BEVEZETÉS

A GeoGebra és más dinamikus geometriai rendszerek új lehetőségeket nyitnak meg a geometria és az ábrázoló geometria oktatásában. E rendszerek segítségével a bemeneti adatokat rugalmasan változtatva lehet rajzok sokaságát előállítani, segítve ezzel az összefüggések megértését.

### 2. DINAMIKUS GEOMETRIA

Az 1. ábrán a számítógépes eszközök egy lehetséges csoportosítása látható [9]:

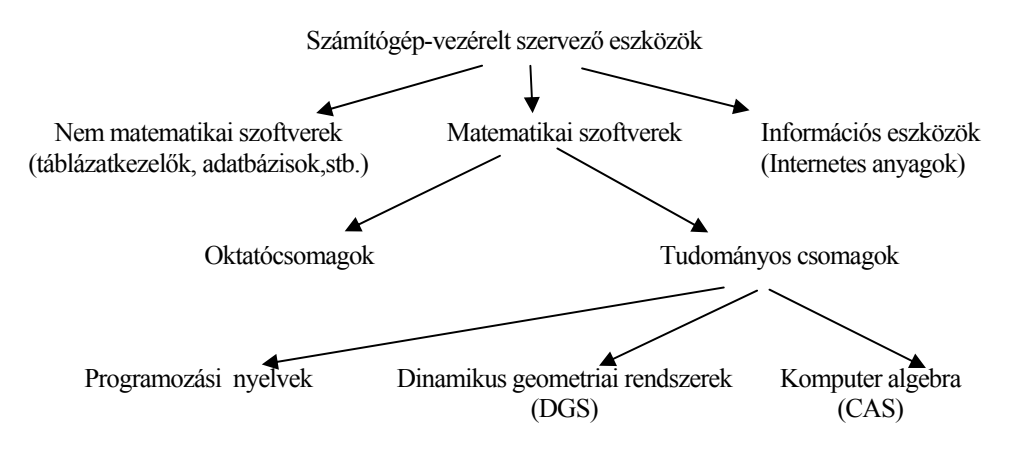

1. ábra A "számítógép-vezérelt szervező eszközök" [9]

Ezek közül a dinamikus geometriai rendszerek (DGS - Dynamic Geometry System) "geometriai szemléletű grafikus szerkesztő-programok" László meghatározása alapján [4], melyek a CAD-rendszerekkel tekinthetők leginkább rokonnak, de szemléletmódjukban sokkal erőteljesebben támogatják a matematika, a geometria és az ábrázoló geometria oktatását.

A DGS lényege, hogy a szerkesztés nem a pillanatnyi statikus ábrával azonos, hanem a szerkesztési struktúrát, a geometriai objektumok leszármazási rendszerét jelenti. Az objektumok egy része tehát szabadon mozgatható, a mozgatás (dinamikus teszt, zugmodus) során megfigyelhető az ábra jónéhány tulajdonsága, a szerkesztési folyamat.

A DGS tárolja a szerkesztési lépéseket, az ábrákat dinamikus egységnek tekinti. Egy alakzat helyének változtatásakor az összes olyan alakzat helye is változni fog, amelyeket belőle szerkesztettünk [2]. Annak megfigyelése, hogy a tanulók hogyan végzik a dinamikus tesztet, betekintést biztosít a megismerő képességükbe [1].

A legismertebb DGS-ek: Cabri, Cinderella, Euklid, Euklides, GeoGebra, Geometer's Sketchpad.

# 3. A DINAMIKUS GEOMETRIAI RENDSZEREK FŐ JELLEMZŐI

- **1. Dinamikus adatkezelés**: Egy DGS nemcsak konkrét statikus ábrák elkészítését teszi lehetővé, hanem a szerkesztés lépéseit raktározza, mely lépéseket a bemeneti adatok változatása után is végrehajtja.
- **2. Nyomvonal rajzolása**: A kész szerkesztésben egy alapelemet végigfuttathatunk egy azt tartalmazó körön vagy egyenesen és ennek hatására a DGS egy (az előbbi alapelemtől függő) pont mozgásának pályáját megrajzolja. Lehetőség van így adott tulajdonságú ponthalmazok keresésére.
- **3. Animáció**: Az előző lehetőséghez kapcsolódva a pont mozgását, a szerkesztés változását mozgó animációként is megjeleníthetjük.
- **4. Szerkesztőeszközök korlátozása**. [5]
- **5. Automatikus tételellenőrzés**: A beépített automatikus tételellenőrző funkció az illeszkedésre vonatkozó tételek vizsgálatánál lehet segítségünkre.
- **6. Összehasonlító geometria**: A szerkesztések elvégezhetők gömbön és a hiperbolikus geometria Poincare-féle körmodelljében is. [5] [6]
- **7. Interaktív feladatlapok készítése**: Az interaktív weblapok segítségével tanulóknak/hallgatóknak szóló feladatok, útmutatások, szerkesztési segédletek készíthetők, illetve lehetőség nyílik a távoktatás megvalósítására is. Vásárhelyi [10] szerint interaktív feladatlapon nemcsak olyan elektronikus anyagot értünk, ahol a tanuló a feladatnál szabályozhatja a kész demonstráció lejátszási sebességét, hanem az "online" segítséget kínáló elektronikus tanulóprogramot is.
- **8. A szerkesztési lépések visszajátszása**: Az elkészített szerkesztés lépéseit újra lejátszathatjuk a programmal.
- **9. Makrók készítése**: Ha a részszerkesztés be- és kimenő adatait definiáljuk, rögzítjük, a későbbiekben ezt felhasználhatjuk egy lépésben.

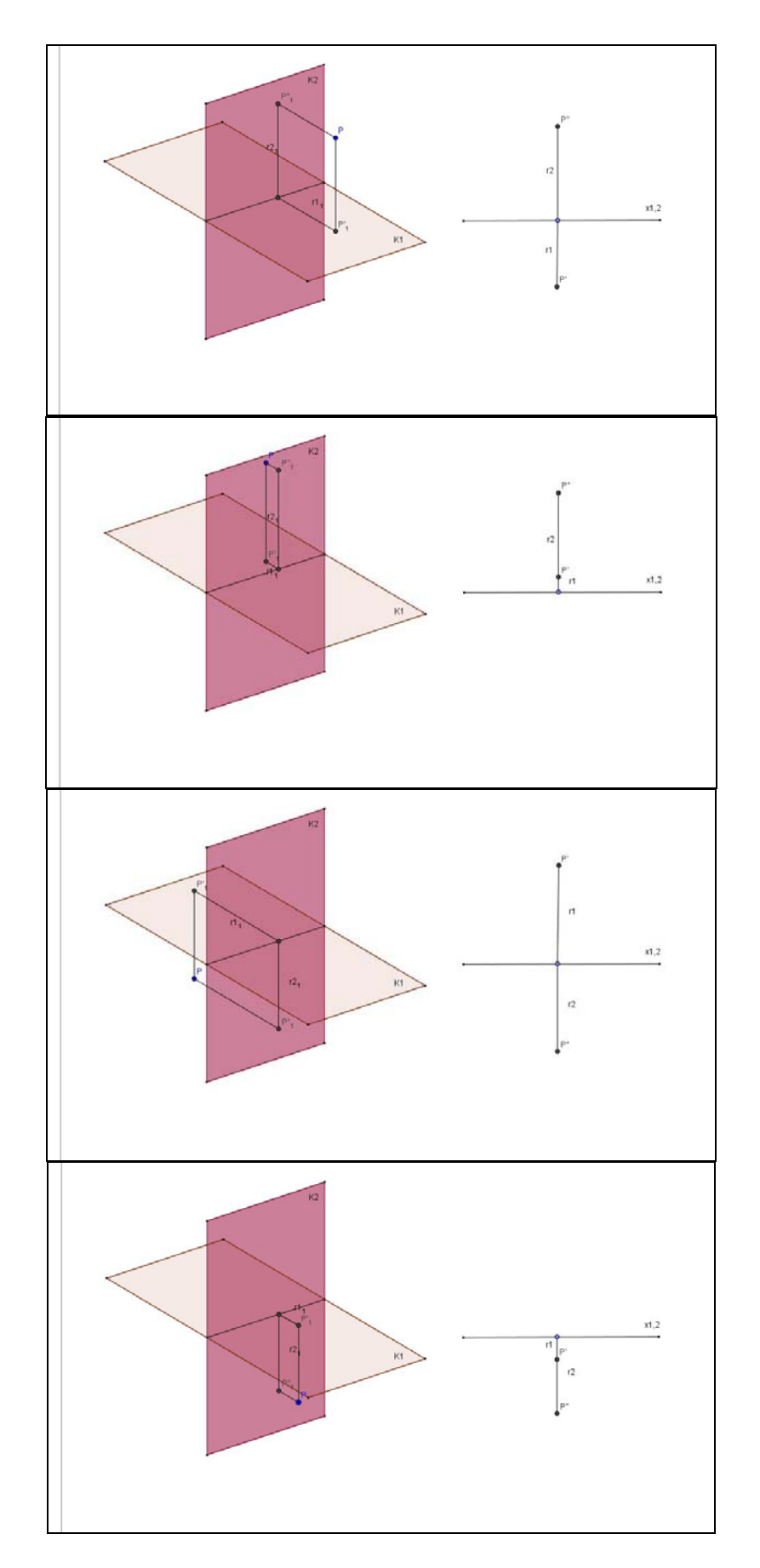

2. ábra Pont ábrázolása

### 4. A DINAMIKUS GEOMETRIAI RENDSZEREK HASZNÁLATA

A 2. és 3. ábra képei a program dinamikus jellegének kihasználását mutatják. Az ábra bal oldalán a P pontot mozgatva, a jobb oldali vetületi képen nyomon követhetjük a pont ábrázolását Monge-projekcióban, ha pontunk az I., II., III. illetve IV. térnegyedben helyezkedik el. Az interaktív weblapot *GeoGebrá*val készítettük.

A 3. ábra képein a gúla síkmetszetét vizsgálhatjuk. A síkot (egy pontját) mozgatva nyomon követhetjük, hogyan változik ennek hatására a síkmetszet. Az interaktív weblapot *Cinderellá*val készítettük.

A DGS-ekben a dinamikus teszt (zugmodus) erősíti a tanulókban/hallgatókban az elemek közti logikai kapcsolatot. Támogatja a sejtések létrejöttét, lehetővé teszi a felfedezési fázishoz való visszacsatolást [3][5], megmutathatók a logikai hibák, a helytelen feltételezések.

A DGS-től származó visszaigazolás kölcsönhatást biztosít a geometria képi és elméleti szempontjai között. Ha a megszerkesztett ábra a zugmodusban nem tartja meg a várt alakját, az azt jelenti, hogy a szerkesztési folyamatnak helytelennek kell lennie. [1] E lehetőségekkel segíti a program a fogalmak tisztázását, felszínre hozza a tanulók/hallgatók gondolatmenetében rejlő hibákat.

A DGS-ek egy részében minden szerkesztés kimenthető interaktív feladatlapként. A tanár beállíthatja a kiinduló objektumok és a kívánt objektumok halmazát. Ezután elmentheti a feladatot a szerkesztőeszközök korlátozott használatával. Lehetőség van a szerkesztési feladatok megoldásának automatikus ellenőrzésére. Mivel a megoldás menetét nem, csak a kívánt objektumok halmazát kell beállítanunk, a program többféle megoldási menetet is elfogad, amely a helyes megoldáshoz vezet. A feladatlaphoz csatolhatók útmutatások, szerkesztési segítségek.

## 5. ÖSSZEGZÉS

A DGS-ek sok hallgatónak új utat nyitnak a geometria és az ábrázoló geometria tárgy jobb megértéséhez. E rendszerek általános jellemzője, hogy a szerkesztés lépéseit raktározzák, s e lépéseket a bemeneti adatok változtatása után is végrehajtják. Az alapelemek mozgatása során így megfigyelhető az alakzatok egymásra építettsége és a szerkesztési folyamat.

Eddigi eredményeink alapján megállapíthatjuk, hogy – az általunk létrehozott – a félév anyagát lefedő, interaktív feladatlapokból álló tananyagrendszer az ábrázoló geometria oktatásának eredményességét növeli, hasznos segítség a hallgatók geometriai szemléletnek fejlesztésében, a helyes fogalomrendszer kialakításában [7]; az interaktív feladatlapok segítségével [8] fejleszthetjük a hallgatók problémamegoldó képességét. A DGS-ek – megfelelő használat esetén – segítik a megértést, fontos segédeszközök lehetnek az ismeretek magasabb szinten történő elsajátításában.

## DEBRECENI MŰSZAKI KÖZLEMÉNYEK 2009/1-2

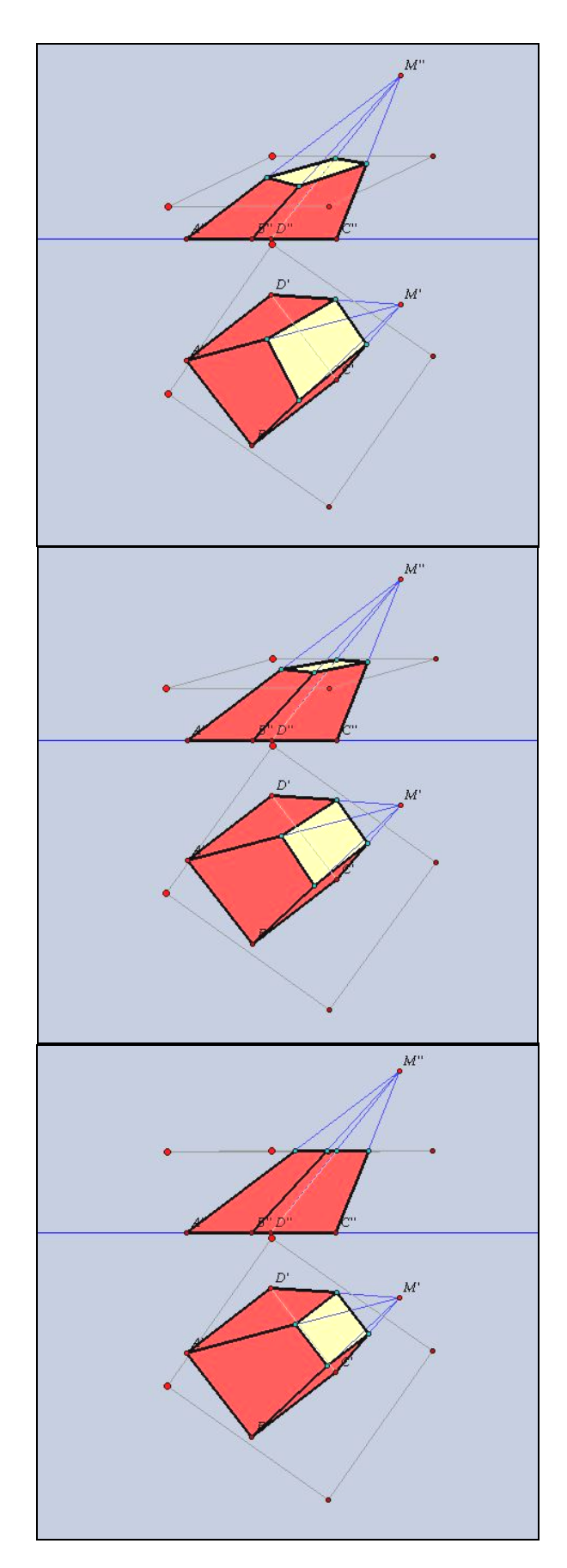

3. ábra Gúla síkmetszete

## 6. FELHASZNÁLT IRODALOM

- [1] Arzarello, F. Olivero, F. Paola, D. Robutti, O., A cognitive analysis of dragging practises in Cabri environments, ZDM, 34/3, pp. 66-72, 2002.
- [2] Kortenkamp, U. H., Foundations of Dynamic Geometry, Ph.D. thesis, Swiss Federal Institute of Technology Zürich, 1999.
- [3] László I., Dinamikus geometriai rendszerek összevetése felhasználói (és fejlesztői) szemmel, Cseresznyeérési Konferencia, Pollack Mihály Műszaki Főiskolai Kar, Pécs, 2003.
- [4] László I., Szingularitások és kezelésük a dinamikus geometriai rendszerekben, http://xml.inf.elte.hu/~mathdid, 2005.
- [5] Kondor R., Számítógéppel támogatott interaktív módszerek a geometria tanításában, OTDK dolgozat, 2003.
- [6] Nagy-Kondor, R., Dynamic geometry systems in teaching geometry, Teaching Mathematics and Computer Science, 2/1, 67-80, 2004.
- [7] Nagy-Kondor, R., The results of a delayed test in Descriptive Geometry, The International Journal for Technology in Mathematics Education, 15/3, 119-128, 2008.
- [8] Nagy-Kondor, R., Using dynamic geometry software at technical college, Mathematics and Computer Education, Fall, 249-257, 2008.
- [9] Perjésiné Hámori I., Az Internet és a komputer-algebrai rendszerek bevezetése gépészmérnökök matematika oktatásába, PhD disszertáció, Debrecen, 2003.
- [10] Vásárhelyi É., A geometriai térszemlélet fejlesztése dinamikus geometriai programmal, http://ikon.inf.elte.hu/~kid/ELEMIMAT/BLOKK2003/terszemlelet/TERSZEM L.HTML

## DESCRIPTIVE GEOMETRY AND DYNAMIC GEOMETRY

GeoGebra and Dynamic Geometry Systems (DGS) offer new opportunities for the teaching of geometry and descriptive geometry. These systems make possible to create drawings quickly and flexibly. As regards construction programs in the field of dynamic geometry, as well as traditional constructions and the preparation of static figures, we can shift the fundamentals of the construction at will. The figure being drawn thereby changes consistently, since the program views the figure as a dynamic whole. Moreover, these systems can store the construction steps and execute them after modification of the input data. So by means of movement it can be observed how figures are constructed upon each other, as well as the construction process itself. We may assert on the basis of these results that use of interactive worksheets provided by DGS increases success, helps to create a proper conceptual structure and it is also a useful help to improve the students outlook in geometry.